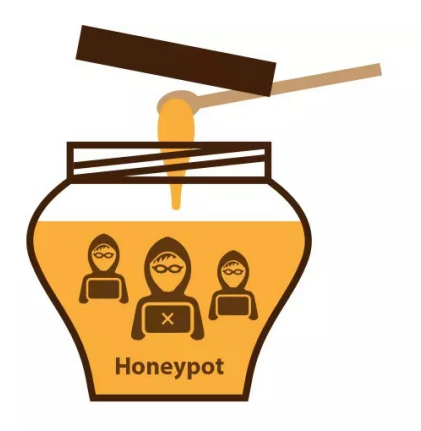

#### Ataques SIP, HoneyPots y otras hierbas

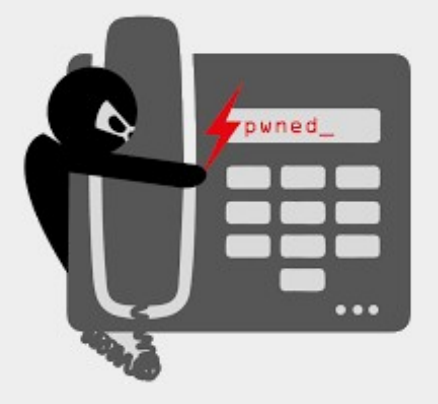

**Ángel Elena Medina** [craem@craem.net](mailto:craem@craem.net)

- Necesito que mi proxy SIP / pbx / webrtc esté abierto a internet.
- Colocar un firewall (appliance) delante, complica la señalización… nat y ALG no son tus amigos y tampoco hace magia.
- Firewall UTM –> efecto placebo; creo que tengo todo asegurado, pero no ….

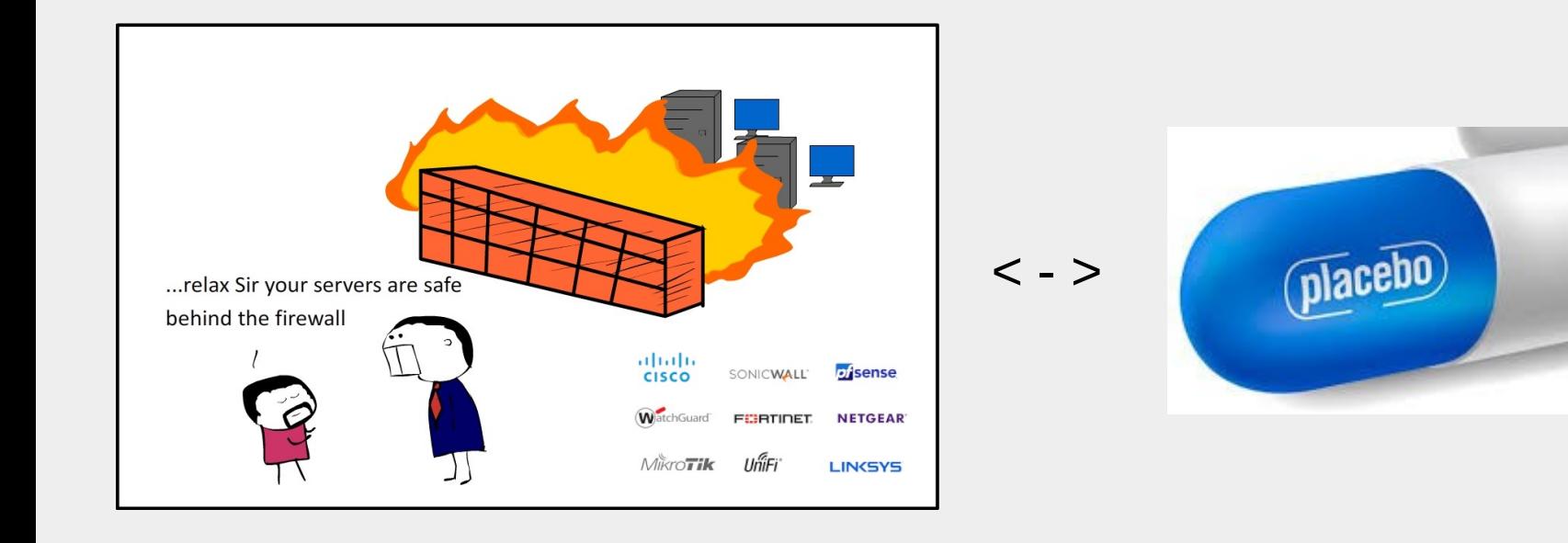

Vale, ¿cómo puedo protegerme de los ataques ?

- Siempre por vpn (la más segura).
- Asegurando origenes (todo siempre con ip's fijas).
- Capando las llamadas internacionales.
- Configurando rate-limits y pps (paquetes por segundo).
- Fail2ban (es un come recursos).

…

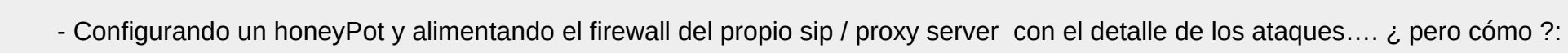

- Usando software libre, como kamailio / rtpengine / asterisk

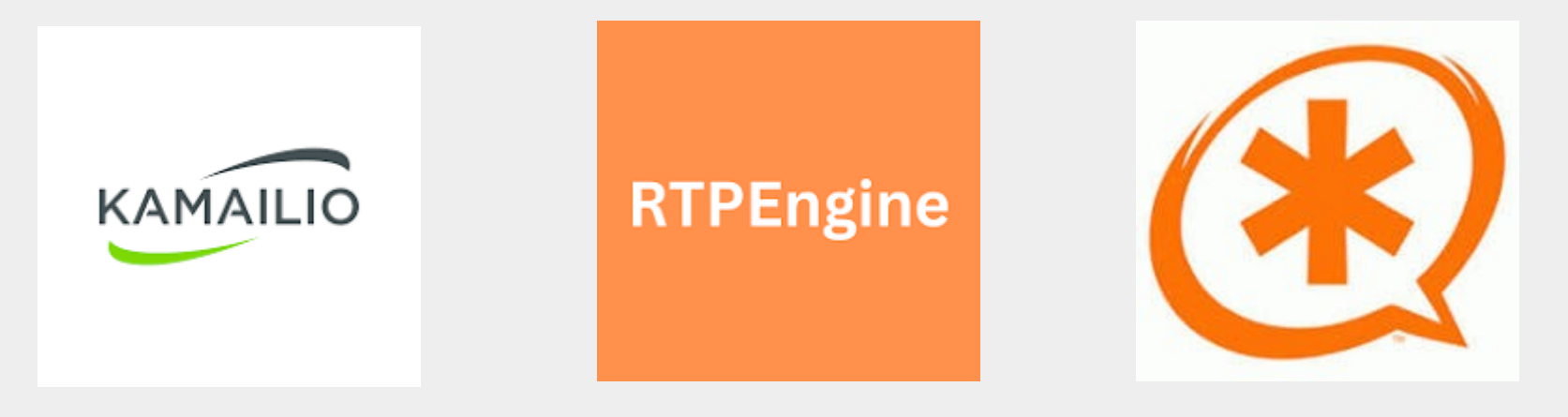

- Configuramos un honeypot en nuestra red y lo aislamos para que no puedan realizar "pivoting".
- Intentamos que sea lo más transparente y parecido a un sistema "comprometido" / "desatendido"

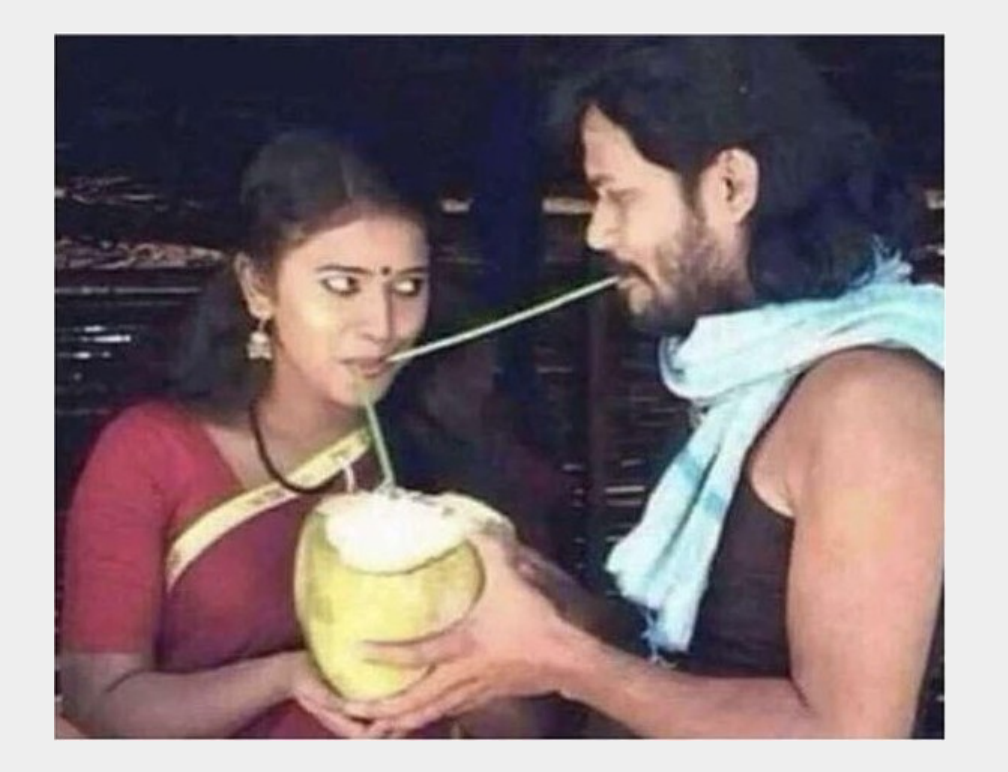

- Aprovecharemos los ataques para:
- Tener de primera mano los ataques en un sistema controlado
- Recopilar mucha info
- Analizar tráfico
- Ser proactivos y crear nuestras defensas

- Conectamos nuestro HoneyPot y lo dejamos abierto, a ver qué pasa !!!
- Abro la consola y veo los primeros intentos de invite's y registers.
- Ya tenemos la oportunidad de hacer algo más; inspección y bloqueo.

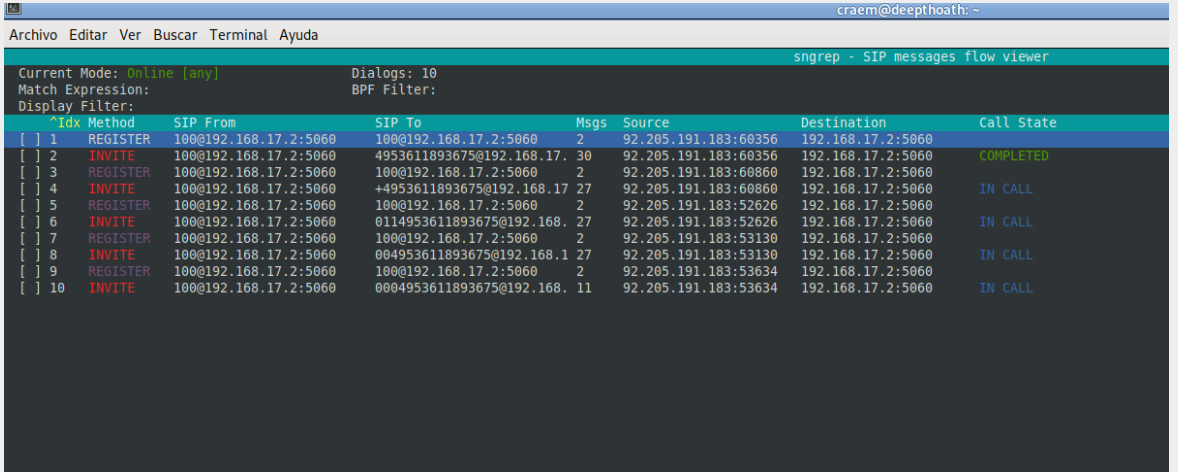

Oct 30 20:17:28 deepthoath /usr/local/sbin/kamailio[30796]: INFO: <script>: 92.205.191.183 sip:004953611893675@192.168.17.2:5060 sip:100@192.168.17.2:5060 OBIHAI/OBi477-1.3.0.2690 20:17:28 deepthoath /usr/local/sbin/kamailio[30796]: INFO: <script>: 100 (with IP:92.205.191.183) is trying to call to 004953611893675

#### - Vamos a analizar los INVITE'S un poco más a fondo:

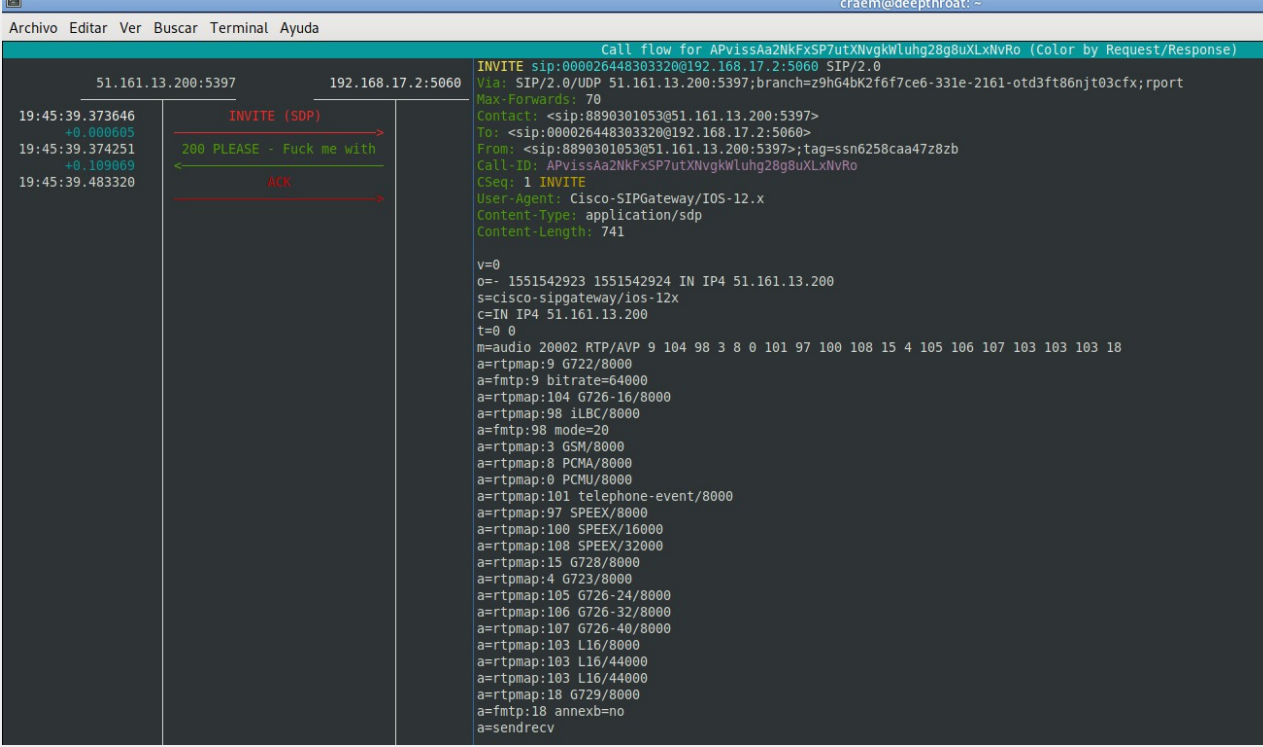

**- User Agent :** User-Agent: Cisco-SIPGateway/IOS-12.x

Puede ser totalmente inventado o de alguna lista que tenga el bot.

#### **From: <sip:[8890301053@51.161.13.200](mailto:8890301053@51.161.13.200):5397>;tag=ssn6258caa47z8zb**

Es posible que sea inventado también, proceda de un ataque de diccionario de un sistema expuesto, o generada aleatoriamente.

#### **To: <sip:[000026448303320@192.168.17.2](mailto:000026448303320@192.168.17.2):5060>**

El destino, en este caso es aleatorio y por norma general, lanzan bastantes invite's de este tipo para comprobar que el servidor responde y preparar el ataque más tarde.

Para hacerlo más creíble, le respondo un **200 Ok** con algo de gracia

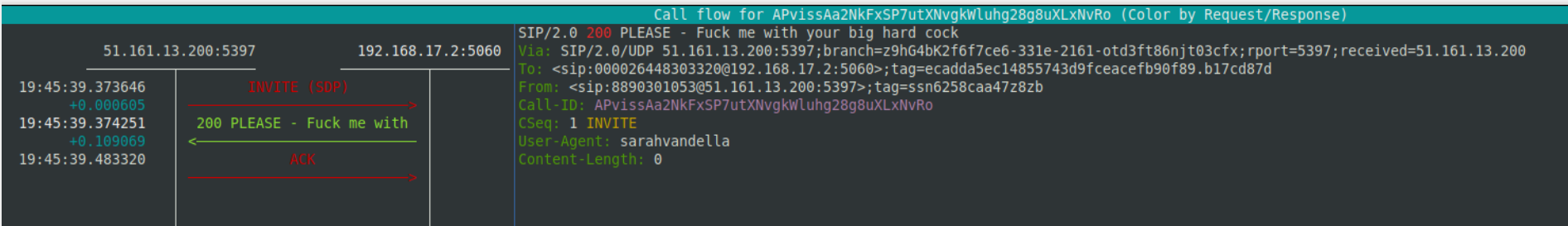

Vale bien… ¿ pero cómo llegan a capturar estos sistemas expuestos ?. Hagamos una rápida búsqueda,de por ejemplo, Yealink, en la web de los amigos de **shodan.io**

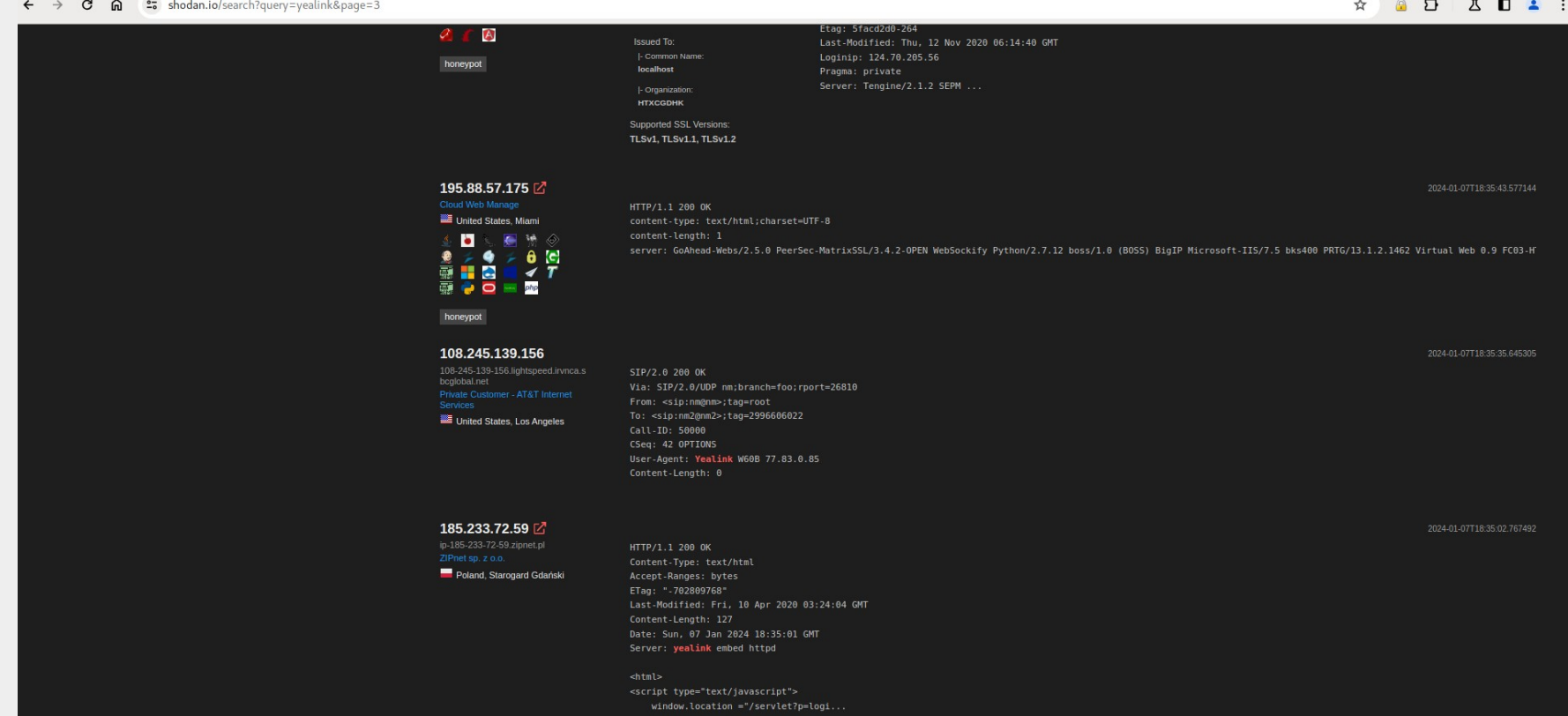

Ahora, intentamos abrir la web del dispositivo y…. SORPRESA !!!!!!!!!!!!!!!!!!!!!!!!!!!!!!!

A Not secure 108.245.139.156/servlet?m=mod\_listener&p=login&q=loginForm&jumpto=status  $\leftarrow$  $\mathbf{C}$  $\hat{a}$  $\rightarrow$ 

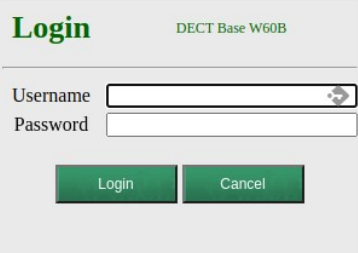

Qué guai !!!!. ¿ Pero de qué sirve que entren al terminal ?; puuesssss vamos a hacer un mapa !!!!

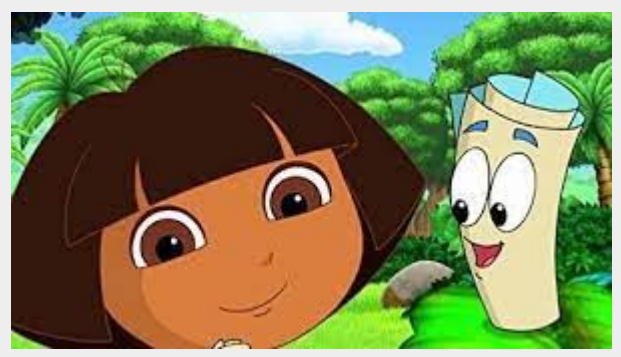

Nota: Dora la exploradora, con su amigo, el MAPA

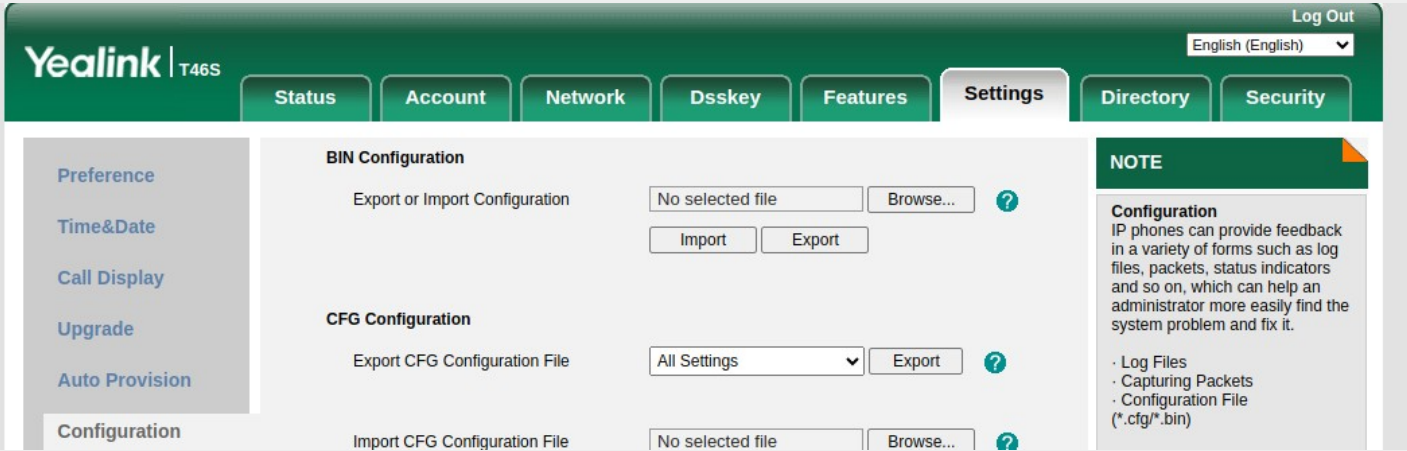

De buenas a primeras, ya tenemos la config del dispositivo… user, password + Ip y luego, una sorpresita todavía mayor:

Nuestro amigo todopoderoso, el **Remote Control**

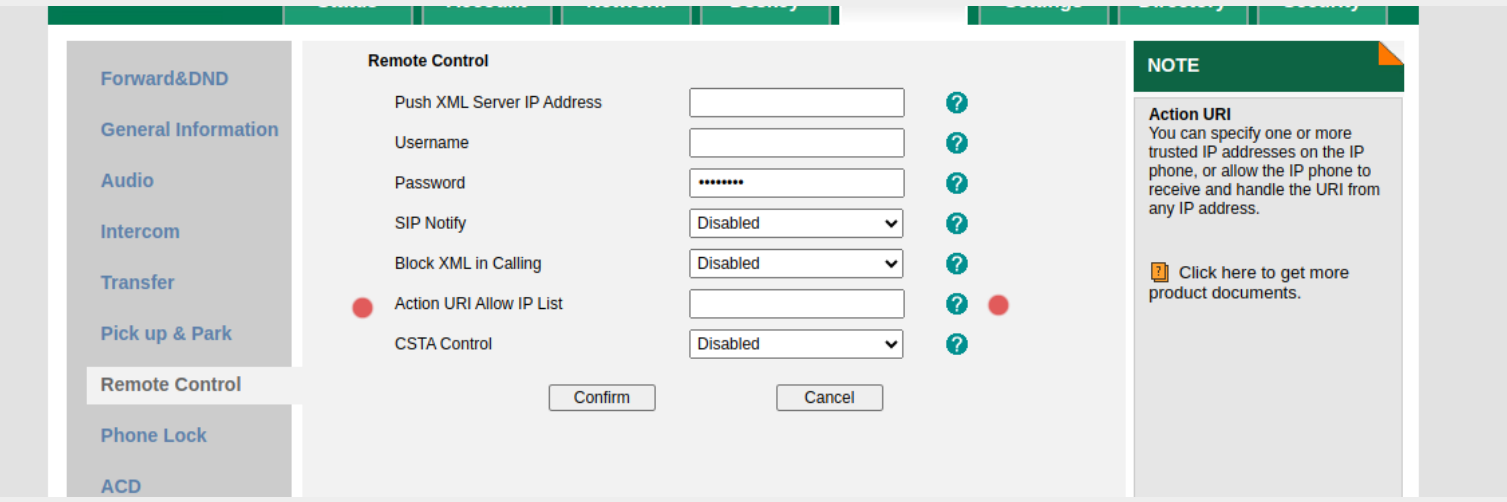

Sólo SETeando el **Action URI Allow IP List** –> any , ha tenemos un dialer remoto para hacer cientos de llamadas desde nuestro sistema.

- No sirve de nada colocar un firewall delante ni que sea https.
- Un teléfono SIP no está pensado para colocarse directamente a internet y el servidor interno que lleva, tampoco.

Luego tenemos funciones mágicas que van muy bien, como el screen capture y alguna virguería más, como por ejemplo:

 $\frac{1}{\sqrt{2}}$  Do

<https://support.yealink.com/en/portal/knowledge/show?id=a5c540089197a886a335af27>

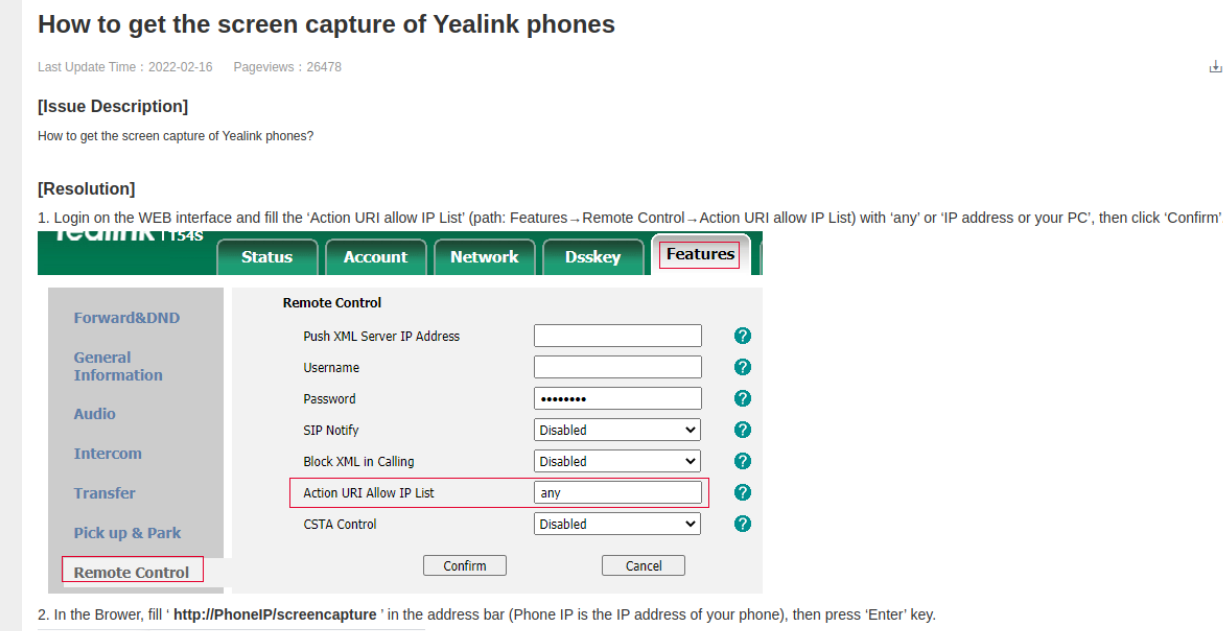

10.81.56.16/screencapture

Vale, que si…. Y el honeypot, cómo ?

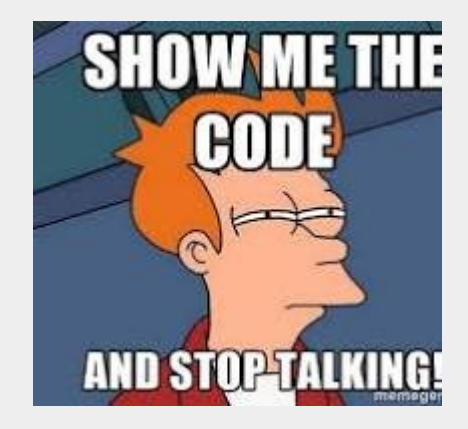

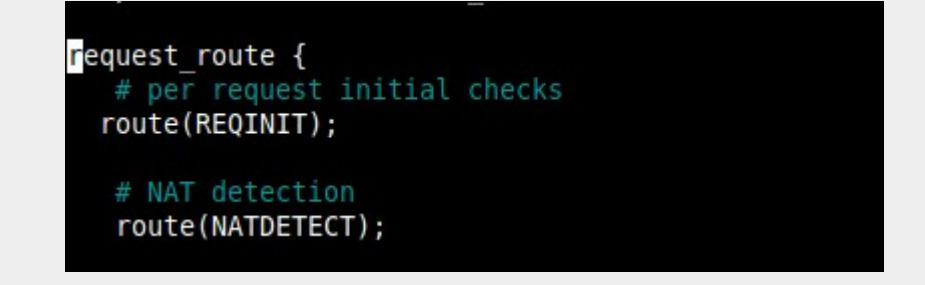

Como no va a tener que procesar llamadas, en el request route, la primera llamada que sea recoger los invite's para almacenar en la bbdd los datos que nos hagan falta. Luego, podemos diferenciar los ataques, por ejemplo, capturando los register e insertándolos en la bbdd:

```
ibir un intento de registro, devolvemos siempre un Ok
if (is method("REGISTER"))
    xlog("L INFO", "Get Register for user $fU (IP: $si)\n");
    xlog("L INFO",".... afegim a ip blocades $si $tu $rU ... \n");
    avp db query("INSERT into logs ataque (ip,destino,src,method,userAqent) values ('$si','$tu','$fU','register','$ua')");
  if (sfu := "100")sl send reply("407", "Proxy Authentication Required::tonyina");
```
Aquí vemos el ejemplo con un paquete INVITE para realizar una llamada… en este caso la envío a un asterisk que está instalado en la misma máquina, descuelgo la llamada, envío un tono / pitido y se hace el HANGUP:

#### if (is method("INVITE")) {

```
xlog("L INFO",".... afegim a ip blocades $si $tu $rU ... \n");
avp db query("INSERT into logs ataque (ip,destino,src,method,userAgent) values ('$si','$tu','$fU','invite','$ua')");
xlog("L INFO","$si $tu $fu $ua \n");
xlog("L INFO", "$fU (with IP:$si) is trying to call to $rU\n");
strU = "6969";
du = "sip:192.168.17.2:5061";\text{std} = \text{std};
std = std:
record route();xlog("L INFO", "enviem trucada a blackhole $rU\n");
route(RELAY):
```
Bueno, muy bien…. Y después, ¿ cómo lo podemos usar ?

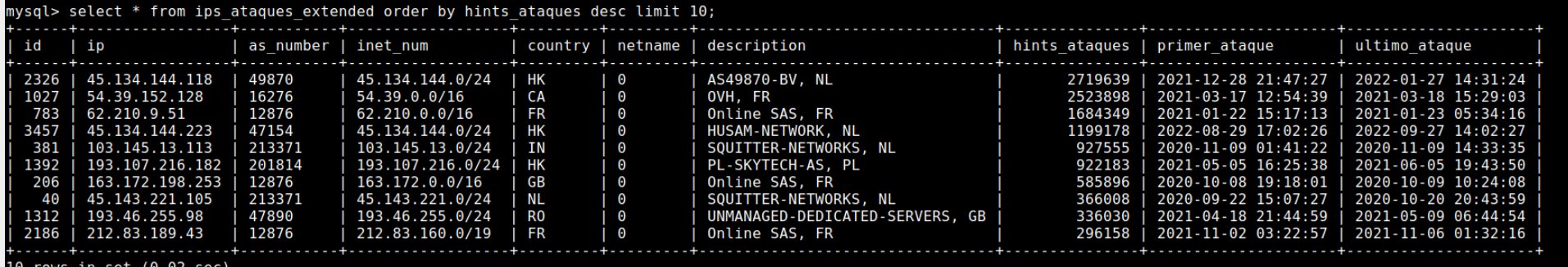

Esta es una tabla consolidada que se nutre de los logs de ataques que vamos registrando:

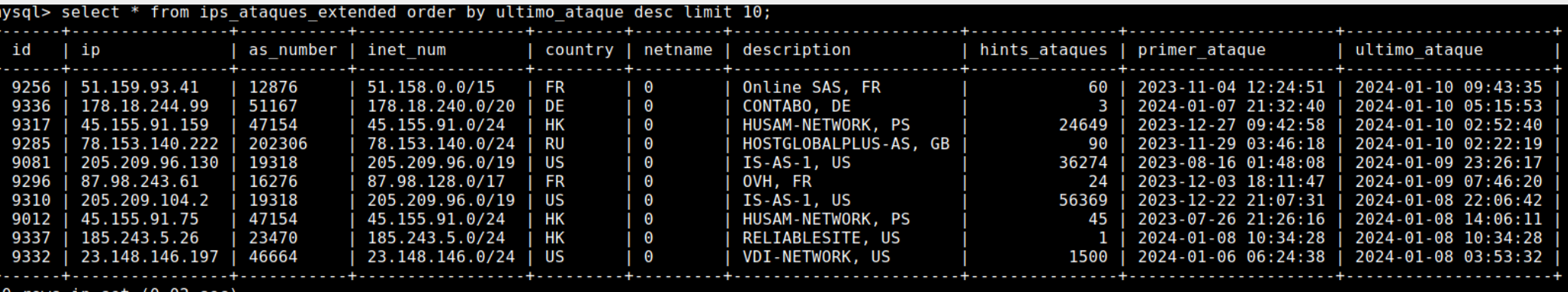

Ejemplo de cómo usarlo:

- Hacemos una pequeña API y mediante una sencilla consulta, tenemos las ip's de los bots, por ejemplo:

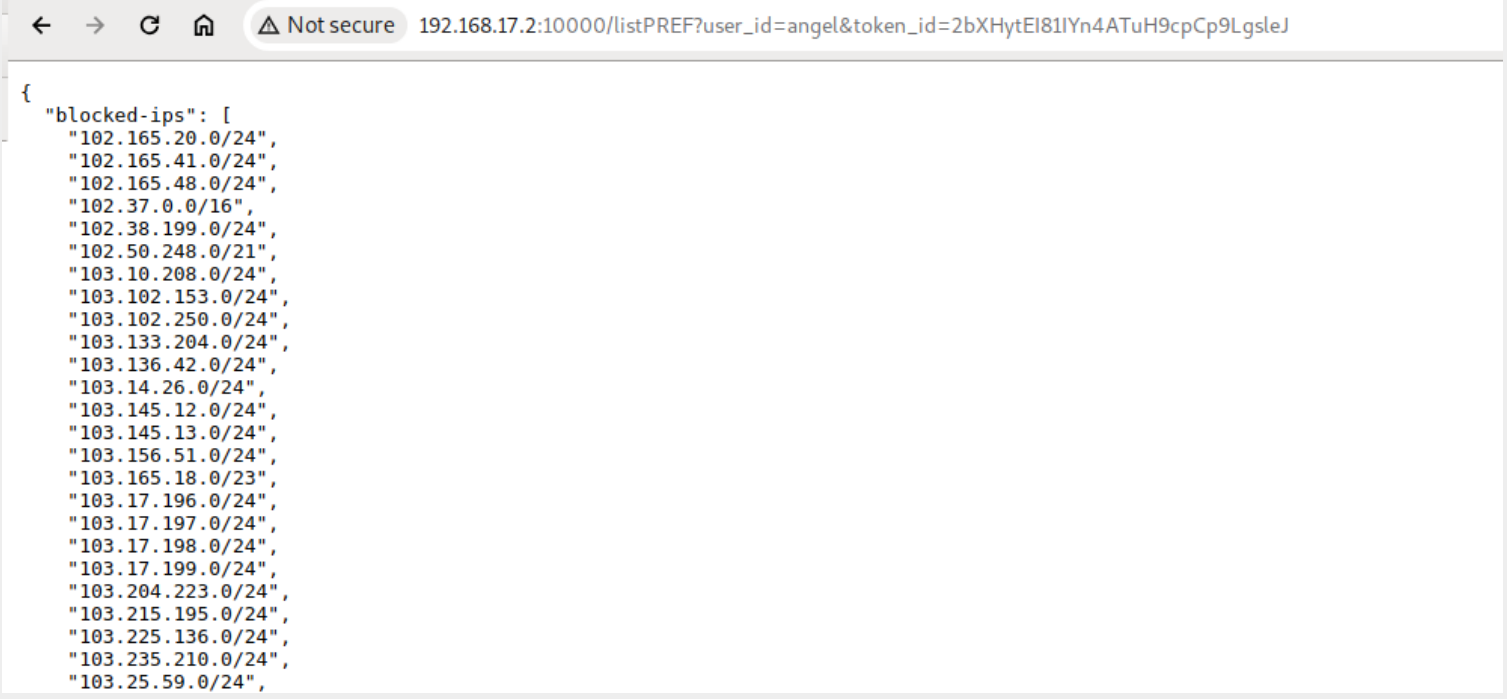

Ejemplo para iptables / ipset:

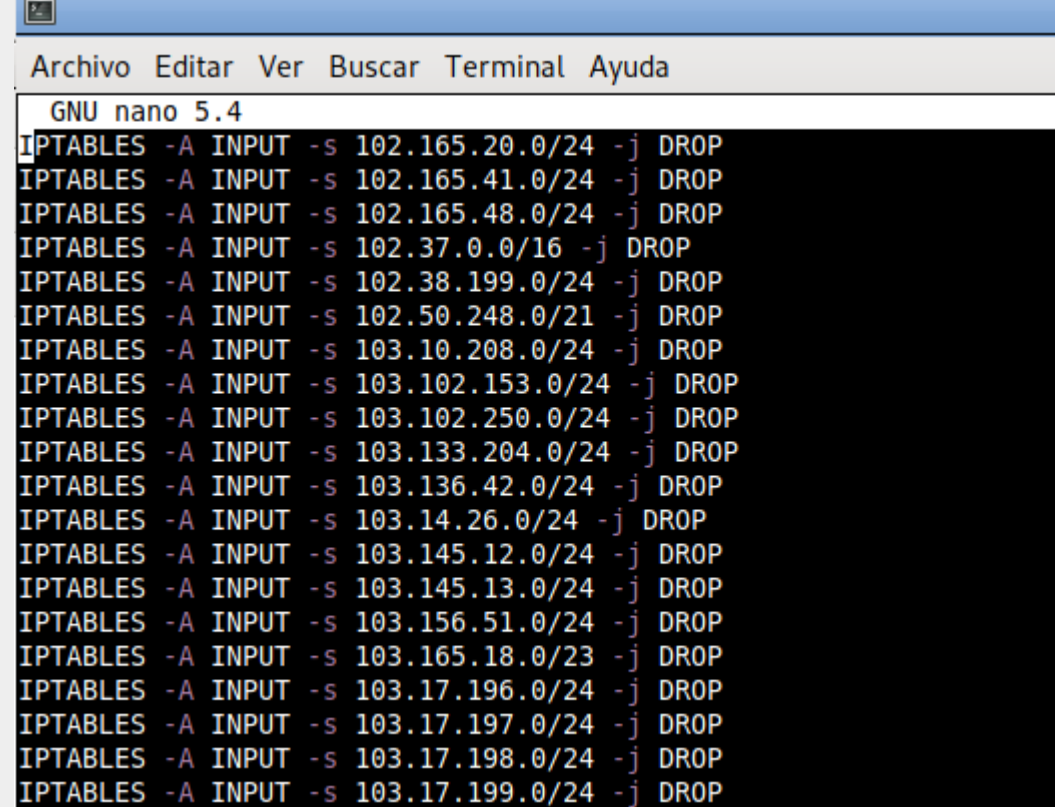

¿ Cómo dar más funcionalidades a nuestro honeypot: ?

- Añadimos servicios interesantes como un servidor web y vulnerable, clonando al máximo el comportamiento

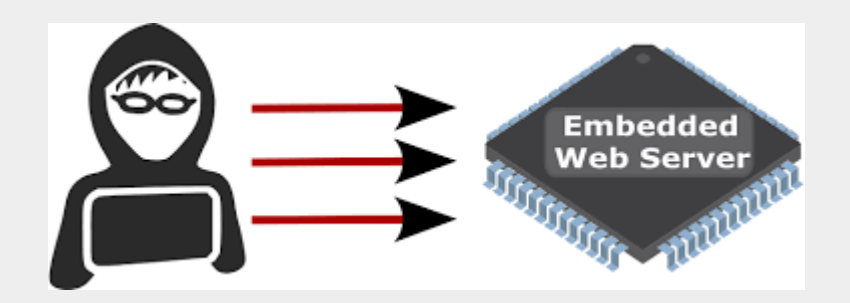

Seguimos con los HoynePot. Exponemos ahora un teléfono Yealink y recopilamos más datos para nuestra BBDD de atacantes:

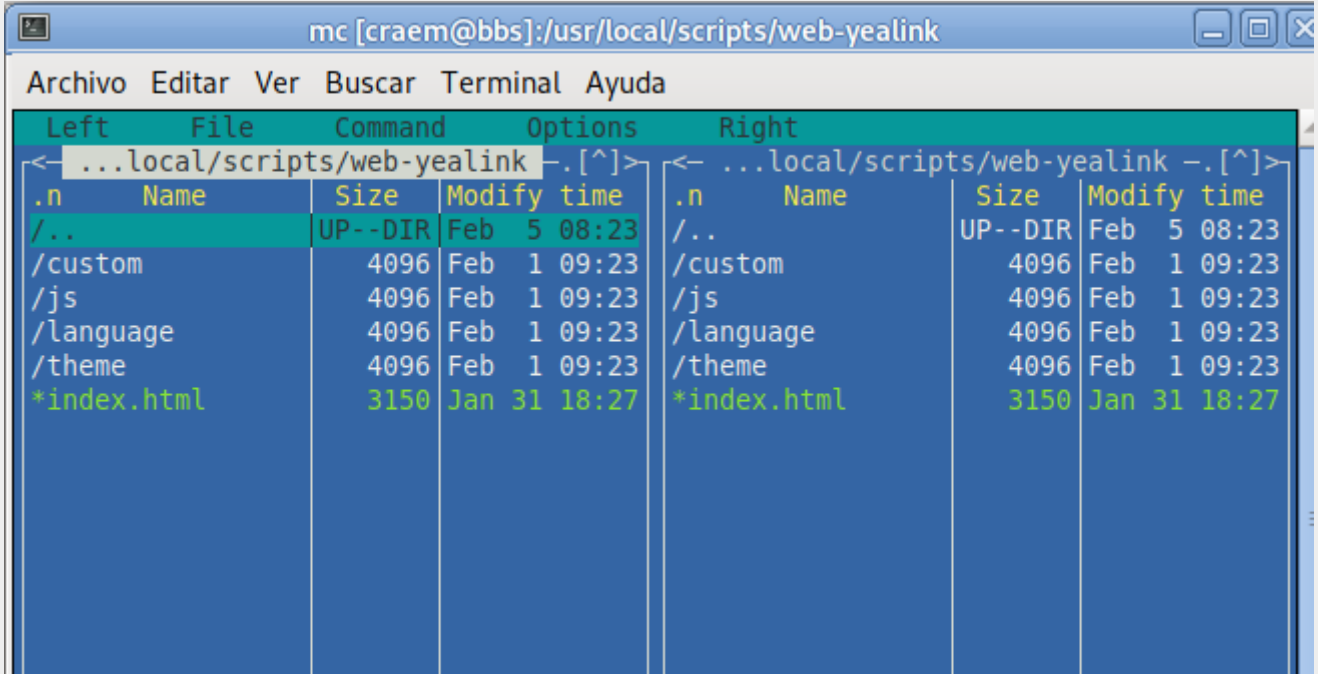

Con un simple wget, podemos descargarla, corregimos los enlaces y en unos minutos, tenemos una web totalmente operativa.

Ya tenemos la web operativa y lista para recopilar datos:

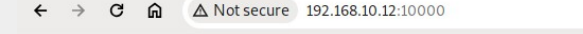

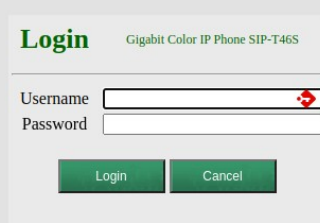

**Show me the code:**

@app.route('/', methods=['GET']) def home(): ip\_remote = request.remote\_addr user\_agent = request.user\_agent miBBDD = mysql.connector.connect(host=server\_honeypot, user=user\_honeypot, password=passwd\_honeypot, database=database\_honeypot) mycursor = miBBDD.cursor() consulta = "insert into logs\_ataque (ip,user) values (%s, %s)" values = (ip\_remote,'none') print(consulta,values) mycursor.execute(consulta, values) miBBDD.commit() disconnectDB(miBBDD) return render\_template('index.html') @app.route('/servlet', methods=['GET','POST']) def servlet(): if request.method == 'POST': username = request.form['idUsername'] password = request.form['idPassword'] ip\_remote = request.remote\_addr user\_agent = request.user\_agent miBBDD = mysql.connector.connect(host=server\_honeypot, user=user\_honeypot, password=passwd\_honeypot, database=database\_honeypot) mycursor = miBBDD.cursor() consulta = "insert into logs\_ataque (ip,user,password) values (%s, %s, %s)" values = (ip\_remote,username,password) mycursor.execute(consulta, values) miBBDD.commit() disconnectDB(miBBDD)

return render template('index.html', message='Incorrect username or password!') return render\_template('index.html')

if  $name = '$  main  $'$ :

app.run(host='0.0.0.0',debug=False, port=10000, threaded=True)

Y si dejamos unos días capturando…. Podremos seguir alimentando nuestra bbdd con ip's que "curiosean" nuestro honeyPot.

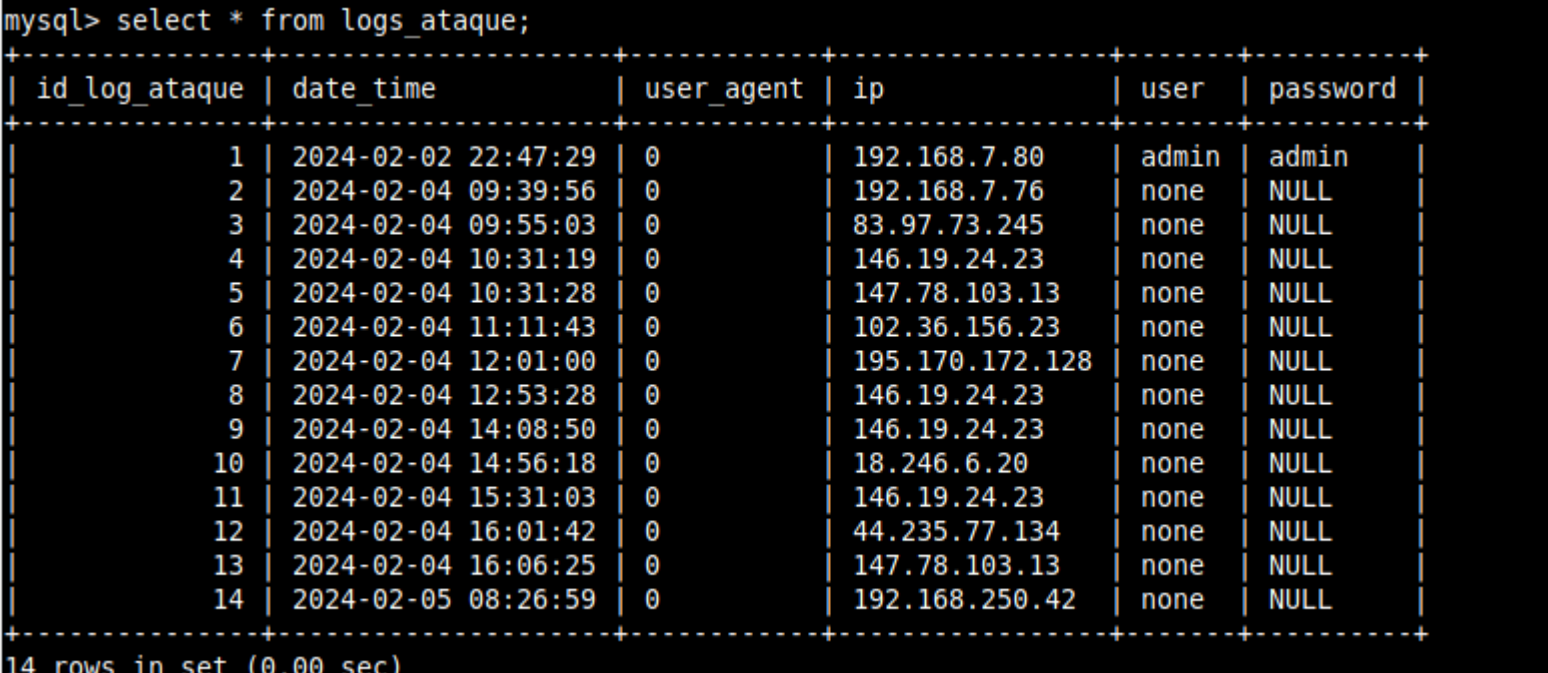

Conclusiones rápidas:

- La mayoría suelen ser equipos en clouds públicos, máquinas con firewall débil o con poco matenimiento / monitorización.

- Muchos descuidos y exposiciones de puertos con servicios vulnerables, como rdp, ssh, ntp, dns y son sistemas usados para hacer de proxy.

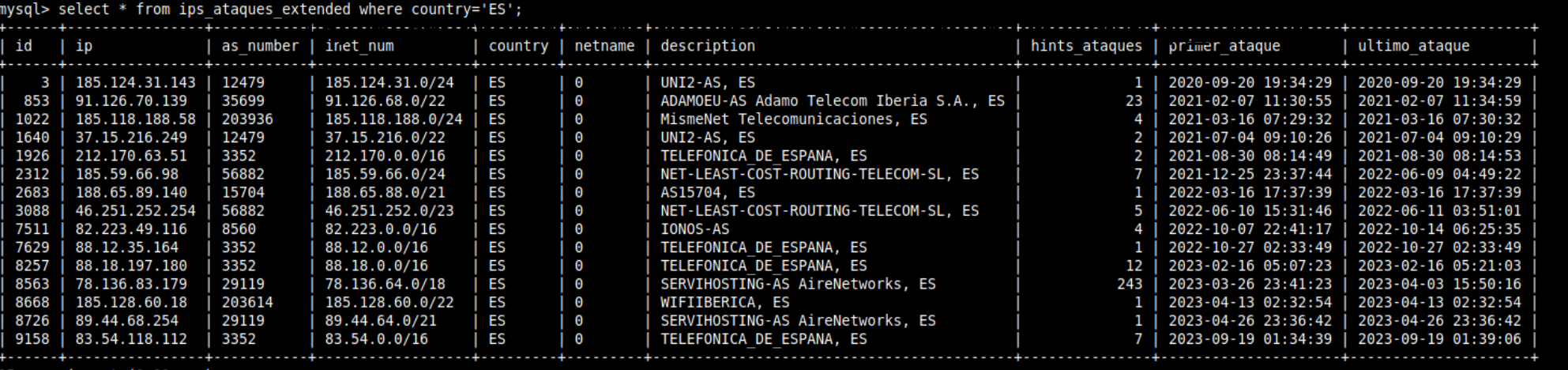

ows in set (0.01 sec

En resumen, nos puede servir para:

- crear listas de reputación de ip's.
- crear listas para enviar blackhole's a los routers con communities o acl's.
- crear lista para ip's de iptables / ipset.
- Reportar a abuse.

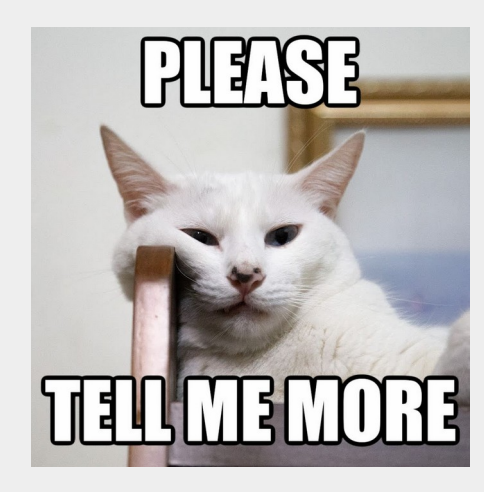

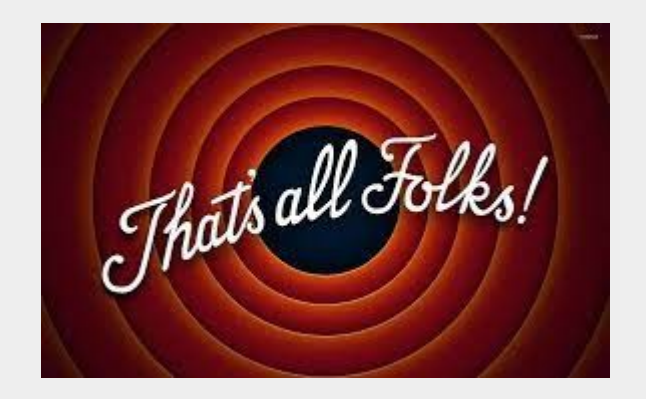